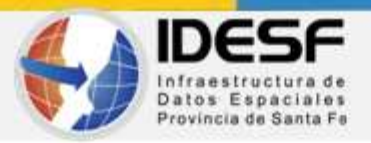

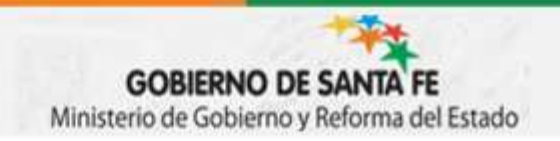

# **Curso:**

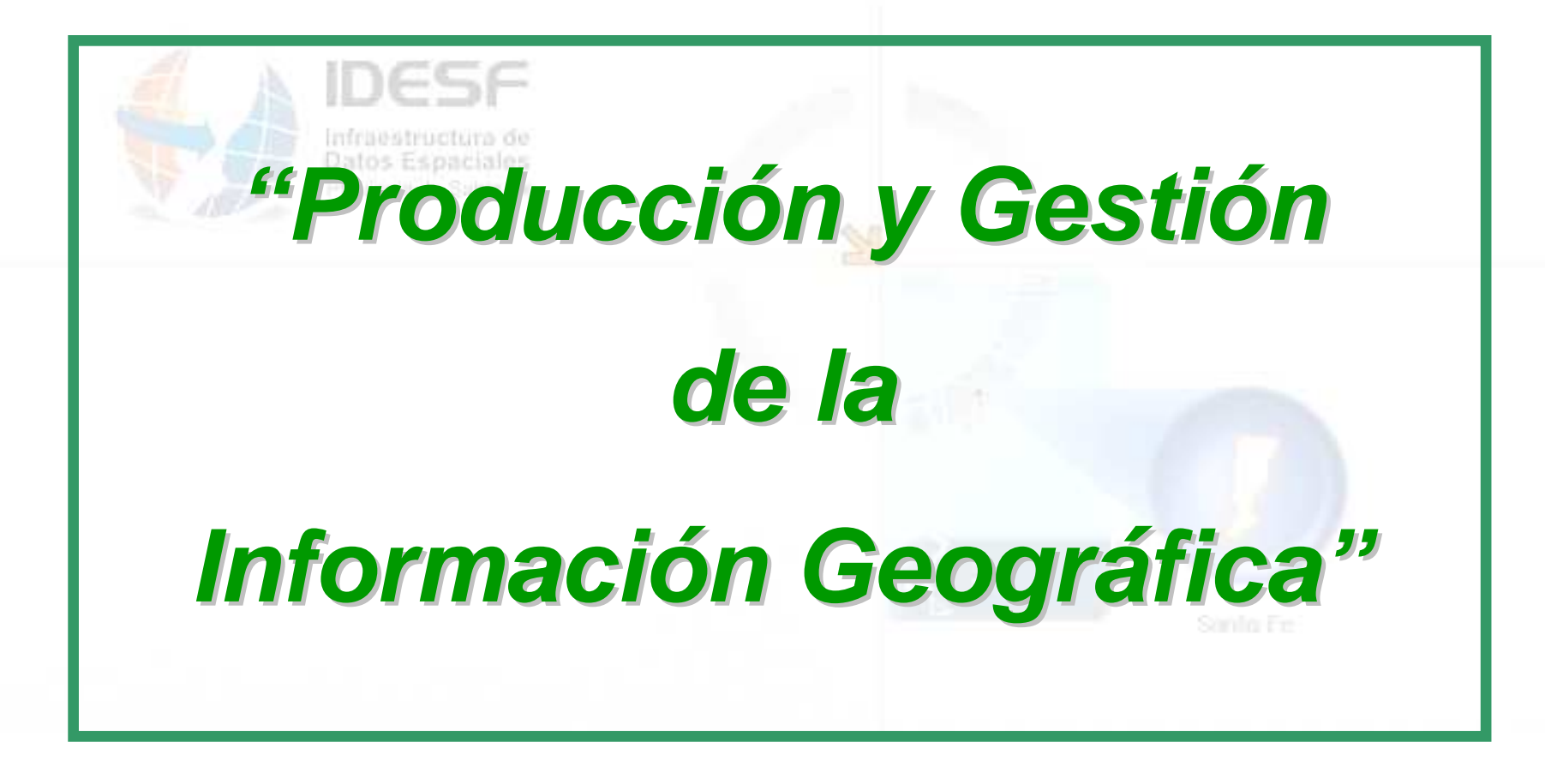

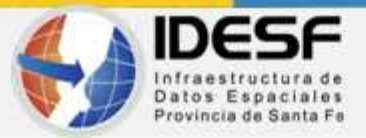

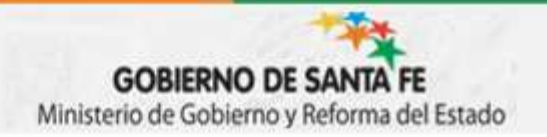

# **Parte 4: Procedimiento de Carga y Publicación en el Geoportal IDESF**

#### **PTC Adriana Lidia Grenón**

**Infraestructura de Datos de Santa Fe - IDESF**

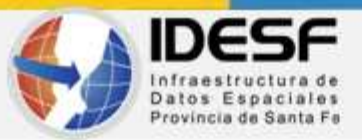

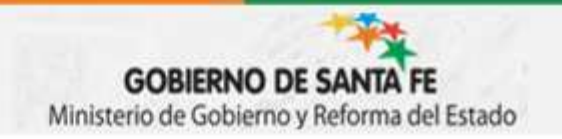

# **"Producción y Gestión de la Información Geográfica"Parte 4: Procedimiento de Carga y Publicación en el Geoportal IDESF**

4.1. Herramientas para el Productor

4.2. Carga y Publicación de los datos en el Geoportal **IDESF**

4.3. Recursos y Sitios de Interés

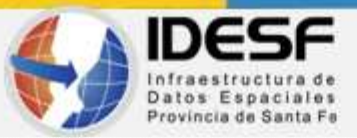

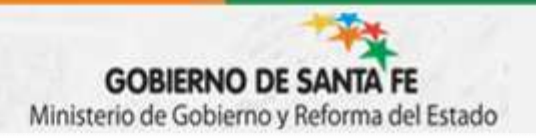

www.idesf.santafe.gov.ar

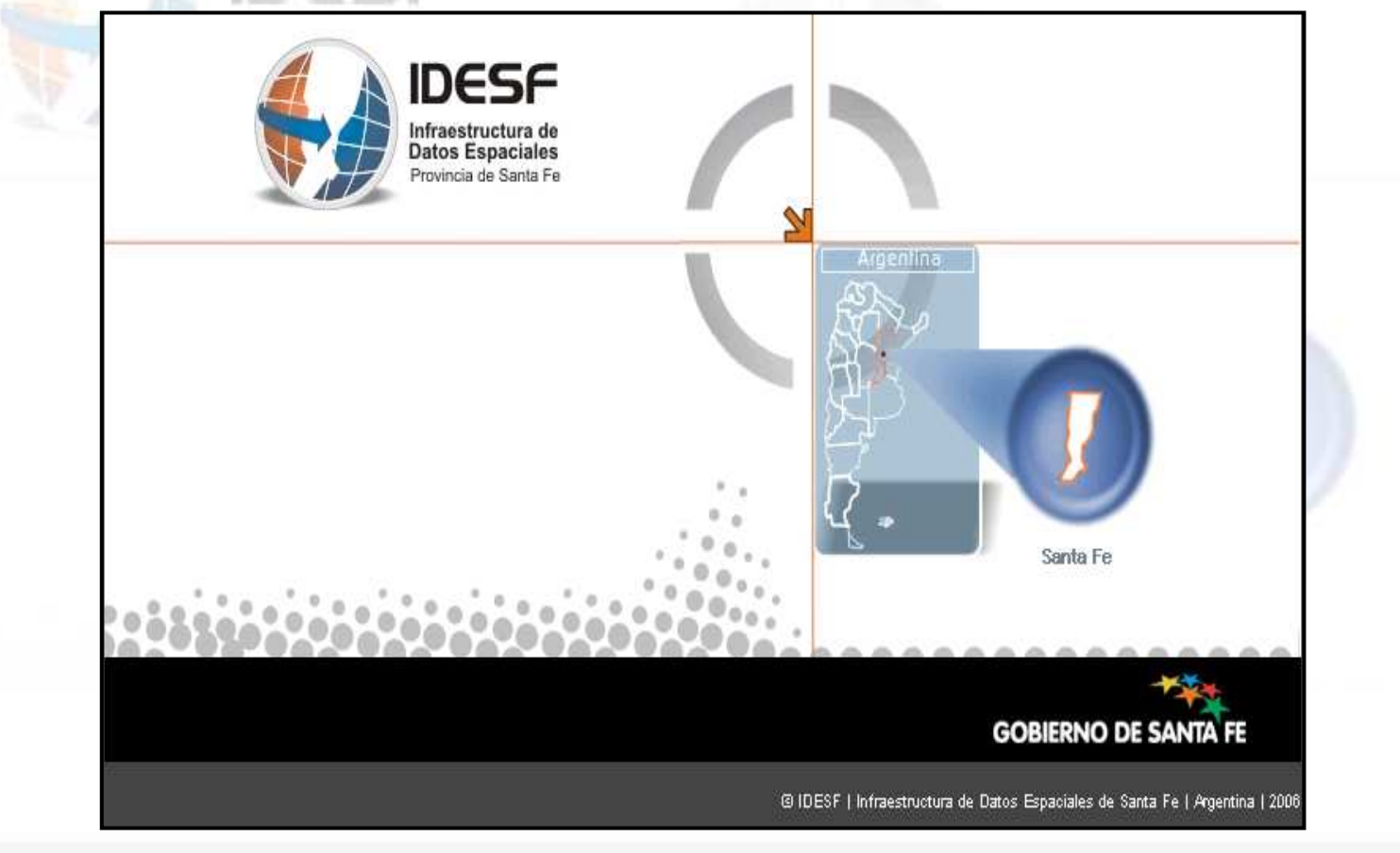

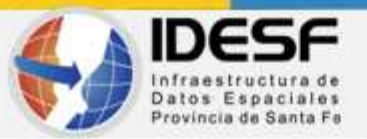

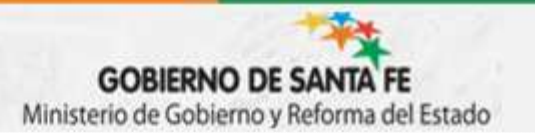

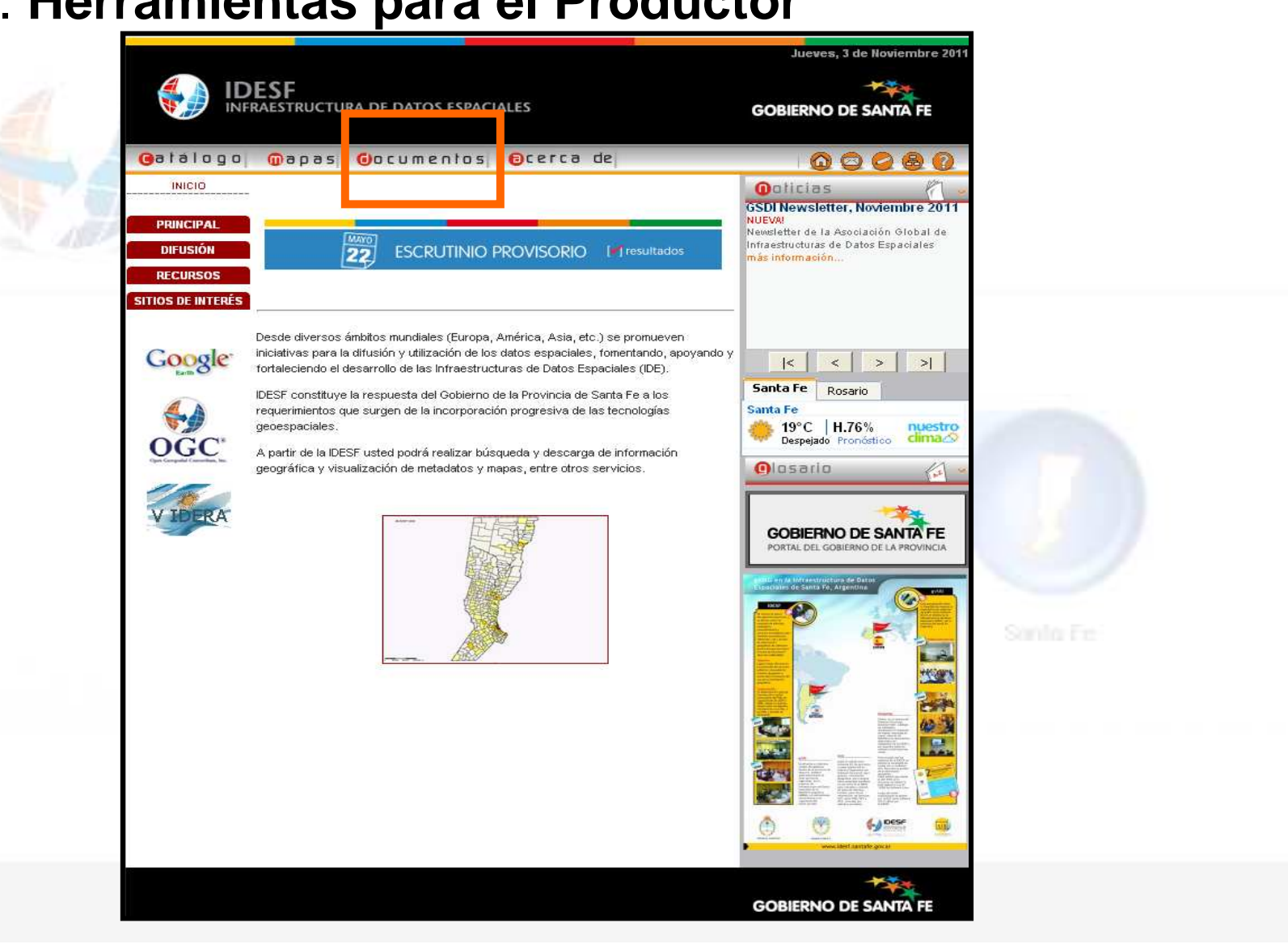

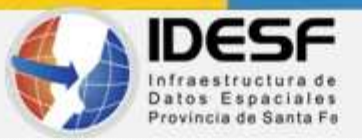

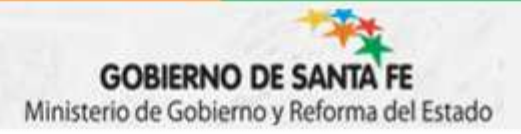

Sábado, 26 de Noviembre 2011 **IDESF INFRAESTRUCTURA DE DATOS ESPACIALES GOBIERNO DE SANTA FE** Galálogo mapas Gocumentos Ocerca de  $\begin{array}{c} 0 & 0 & 0 & 0 \\ 0 & 0 & 0 & 0 \\ 0 & 0 & 0 & 0 \\ 0 & 0 & 0 & 0 \\ 0 & 0 & 0 & 0 \\ 0 & 0 & 0 & 0 \\ 0 & 0 & 0 & 0 \\ 0 & 0 & 0 & 0 & 0 \\ 0 & 0 & 0 & 0 & 0 \\ 0 & 0 & 0 & 0 & 0 \\ 0 & 0 & 0 & 0 & 0 & 0 \\ 0 & 0 & 0 & 0 & 0 & 0 \\ 0 & 0 & 0 & 0 & 0 & 0 & 0 \\ 0 & 0 & 0 & 0 & 0 & 0 & 0 \\ 0 & 0 &$ **INICIO O**oticias *O* De Carácter Institucional **PRINCIPAL** Producidos por el Comité Técnico **DIFUSION RECURSOS** Argentina cuenta con una nueva Producidos por Expertos Externos, para la IDESF **IDE** nacional: GeoInta **SITIOS DE INTERÉS NUEVA!** Se han publicado servicios OGC C Producidos por Expertos Externos u Organizaciones constituyendo una IDE realizada por el Instituto Nacional de Tecnología **Externas** Google  $\leq$  $\,<$  $\,>$  $>1$ Herramientas para el Productor Santa Fe Rosario Santa Fe 32°C H.46% nuestro  $\curvearrowright$ Nublado Pronostico clima.<sup>c</sup> OGC **Olosario Card GOBIERNO DE SANTA FE** PORTAL DEL GOBIERNO DE LA PROVINCIA

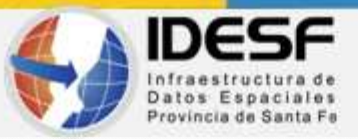

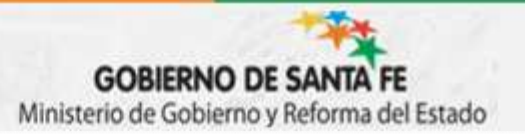

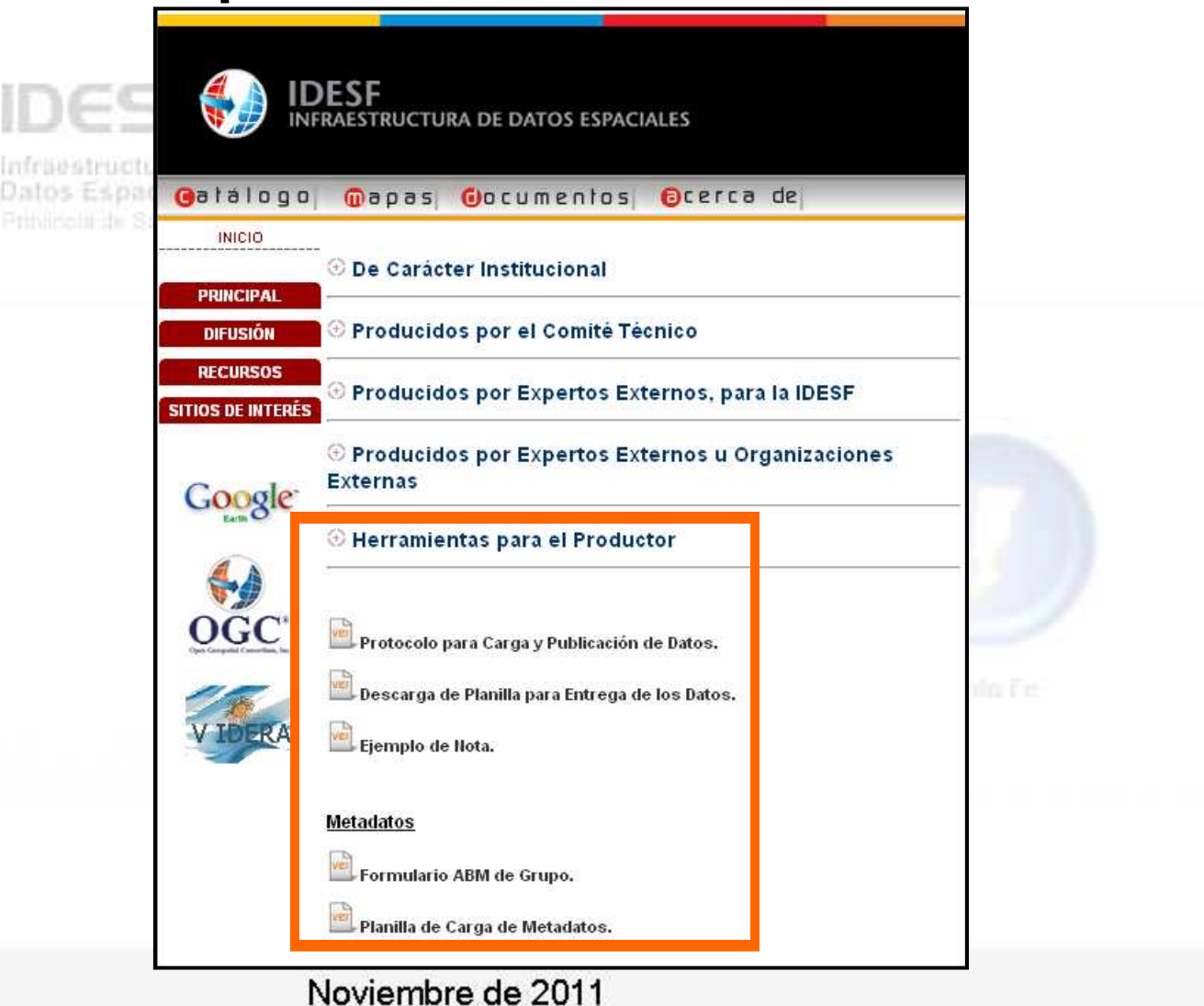

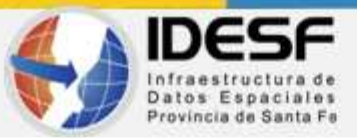

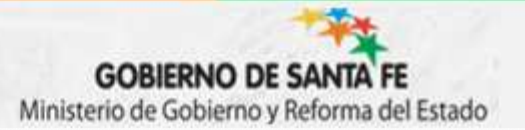

### **"Producción y Gestión de la Información Geográfica"4.2. Carga y Publicación de los datos en el Geoportal IDESF**

#### •**Protocolo para Carga y Publicación de Datos**

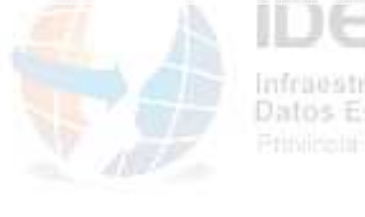

Fluio que deben sequir los Datos para ser cargados y publicados en el Geoportal de la IDESF

1) El organismo productor de los datos iniciará un expediente con una nota firmada por autoridad competente y dirigida al responsable de la IDESF, 1 (una) copia en soporte digital de los datos objeto de la gestión y las especificaciones de los aspectos geométricos, semánticos y simbológicos a tener en cuenta en los distintos servicios del Geoportal (ver Planilla Anexo). Para identificación del soporte digital rotular el mismo especificando: Productor, Nro, de Expediente, Fecha, Original o Copia, Tema (opcional).

En la nota se deberá expresar la autorización del organismo para publicar los datos en el Geoportal de la IDESF para visualización o para visualización y descarga (dentro del ámbito qubernamental).

A este momento los metadatos deberán estar cargados y publicados en el Catálogo de la IDESF, lo que se deberá mencionar expresamente en la nota de inicio de la gestión.

2) El expediente se pasará al encargado del Grupo de Desarrollo de la IDESF. expresando "pase para la carga de los datos en el servidor de la IDESF y publicación en el Geoportal". El Grupo de Desarrollo deberá verificar que esté publicado el metadato para luego proceder a la carga de los datos.

a) Si los datos están correctos se procederá a su carga y publicación en el Geoportal.

b) Si los datos no están correctos y merecen ser corregidos, el expediente volverá al productor para realizar las modificaciones necesarias.

- 3) En el caso en que los datos vuelvan a la organización productora, ésta recibirá las sugerencias de corrección y procederá, si corresponde, a la modificación de los datos. Hará las consideraciones pertinentes en el expediente, el que deberá volver al responsable de la IDESF, acompañado de una copia en soporte digital del nuevo conjunto de datos.
- 4) En el caso de que datos cargados en el servidor IDESF pierdan vigencia, el productor deberá comunicarlo al responsable de la IDESF para que pasen a "Histórico", a la vez que deberá aclarar en los metadatos, la fecha a partir de la cual dichos datos ya no tienen más vigencia.

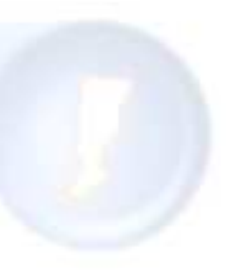

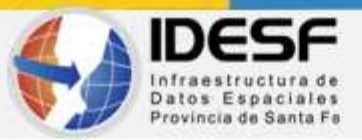

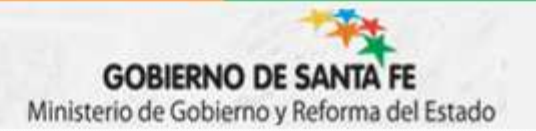

#### **4.2. Carga y Publicación de los datos en el Geoportal IDESF**

•**Planilla para entrega de los datos**

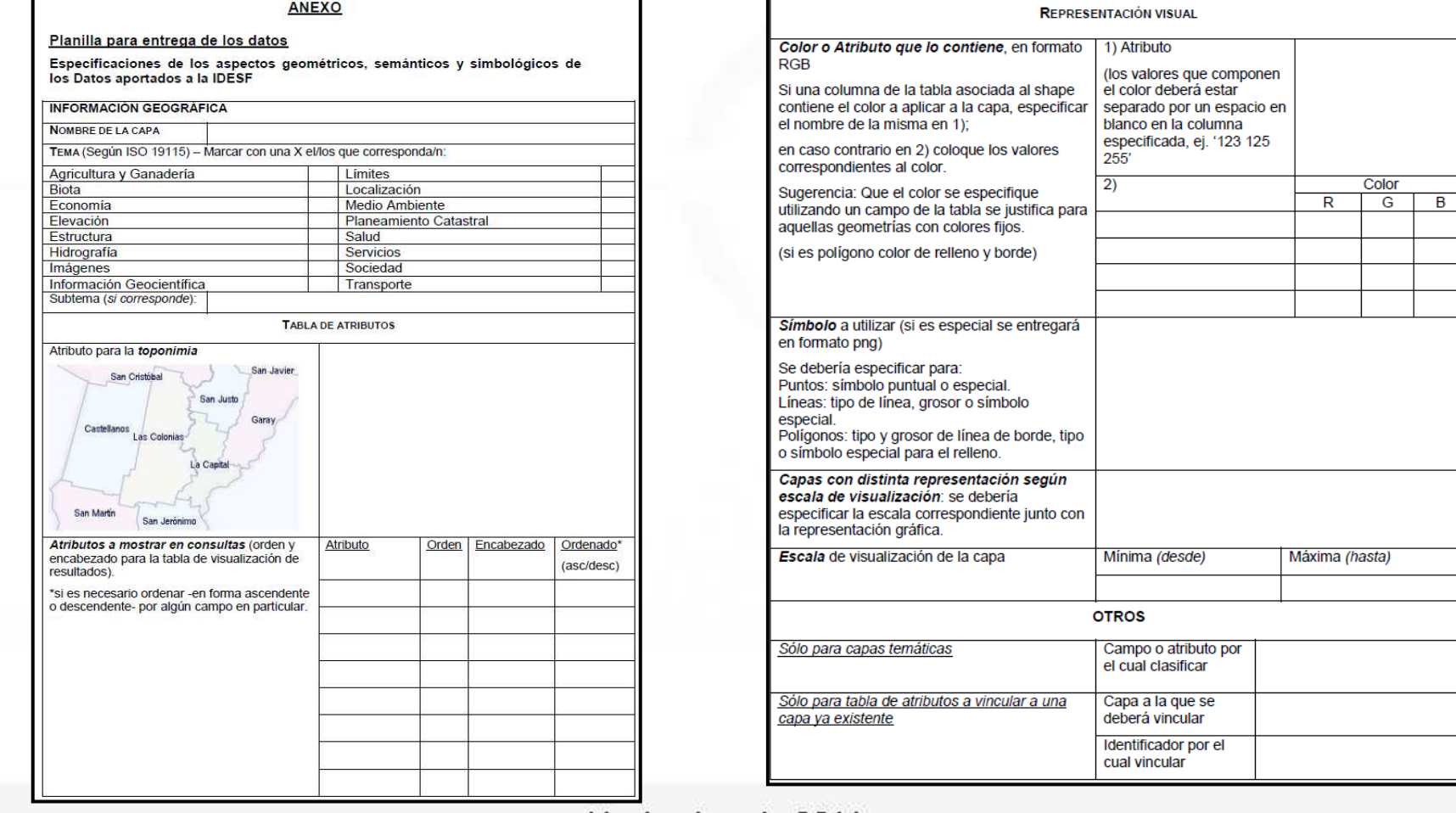

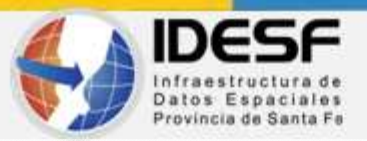

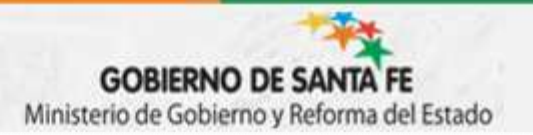

#### **4.2. Carga y Publicación de los datos en el Geoportal IDESF**

#### •**Ejemplo de Nota**

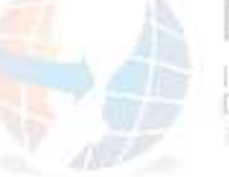

infraestructura de Datos Espaciales Printingla de Santa Fe

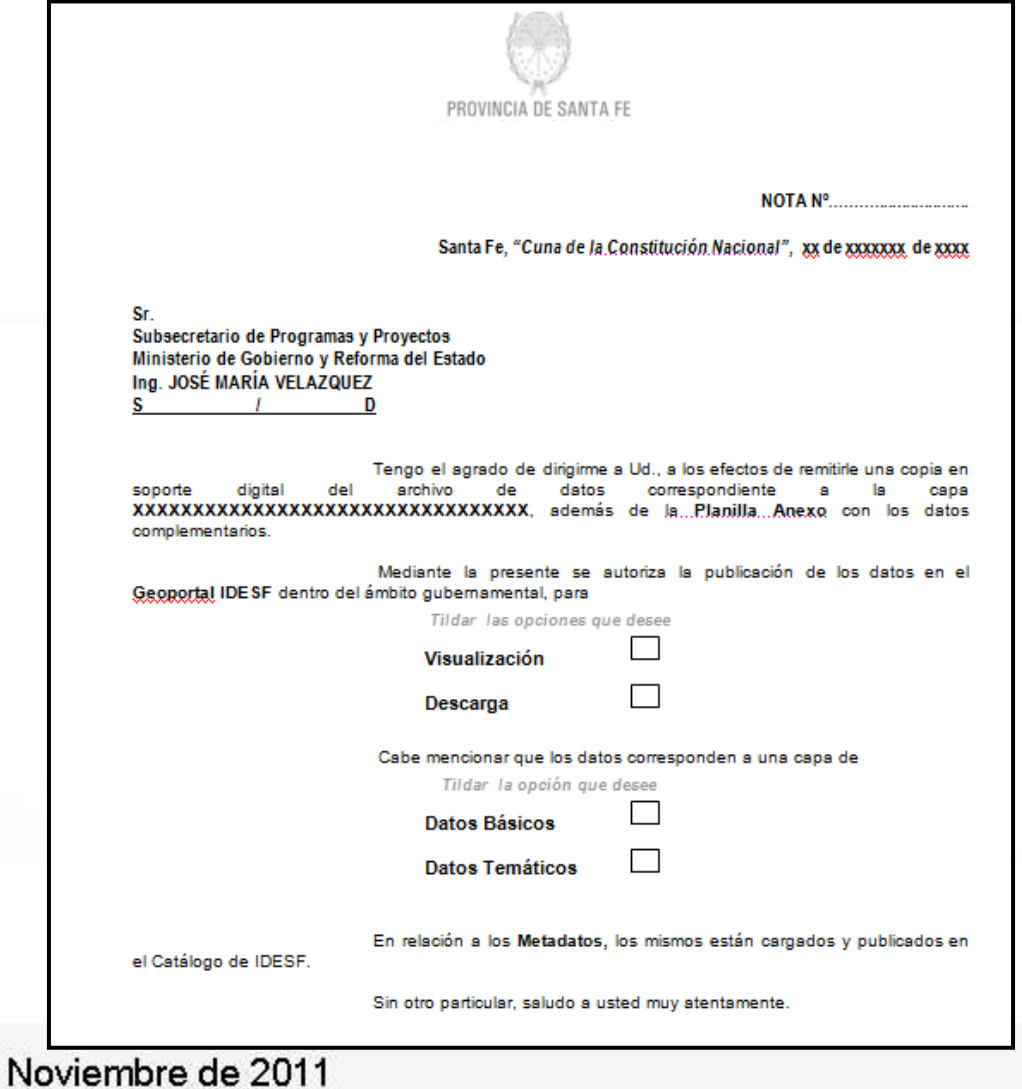

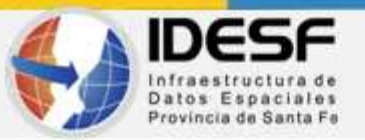

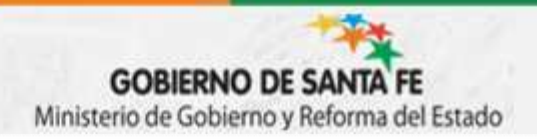

#### **4.2. Carga y Publicación de los datos en el Geoportal IDESF**

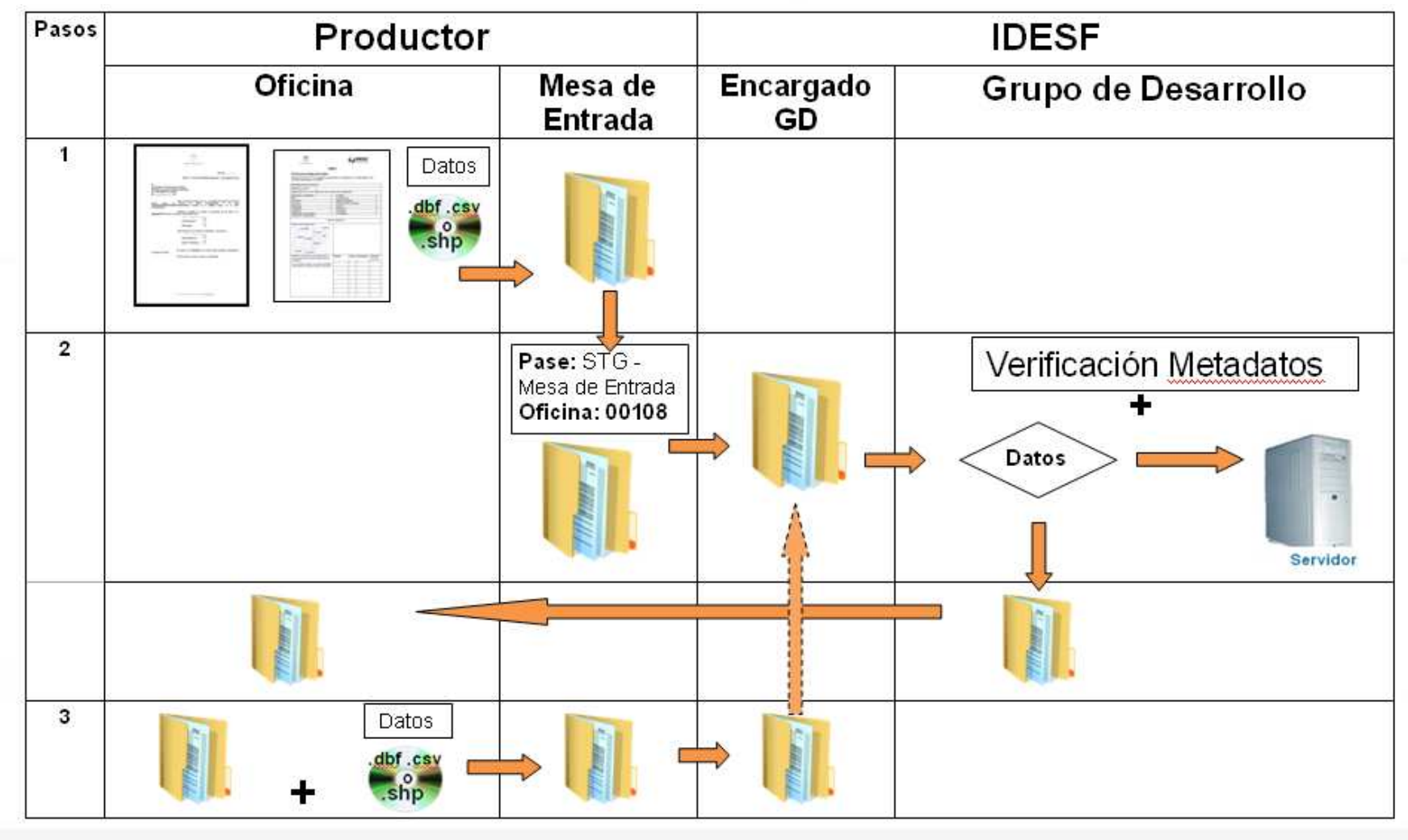

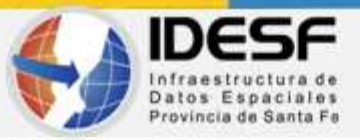

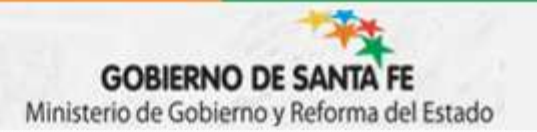

#### **4.1**. **Mapa del sitio**

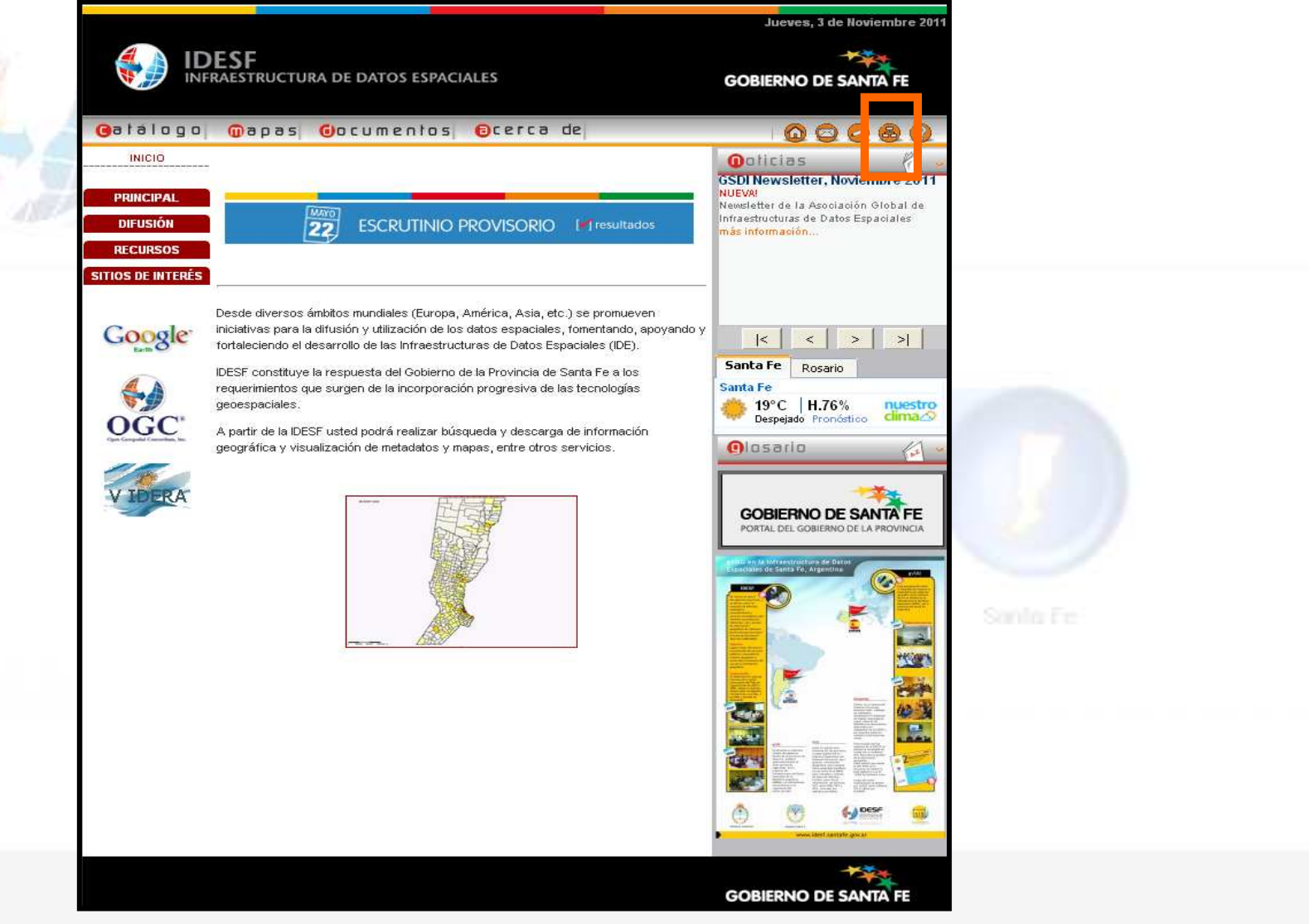

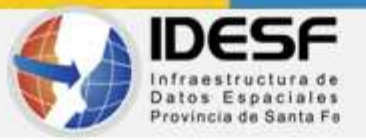

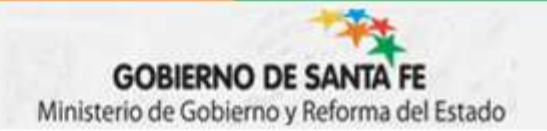

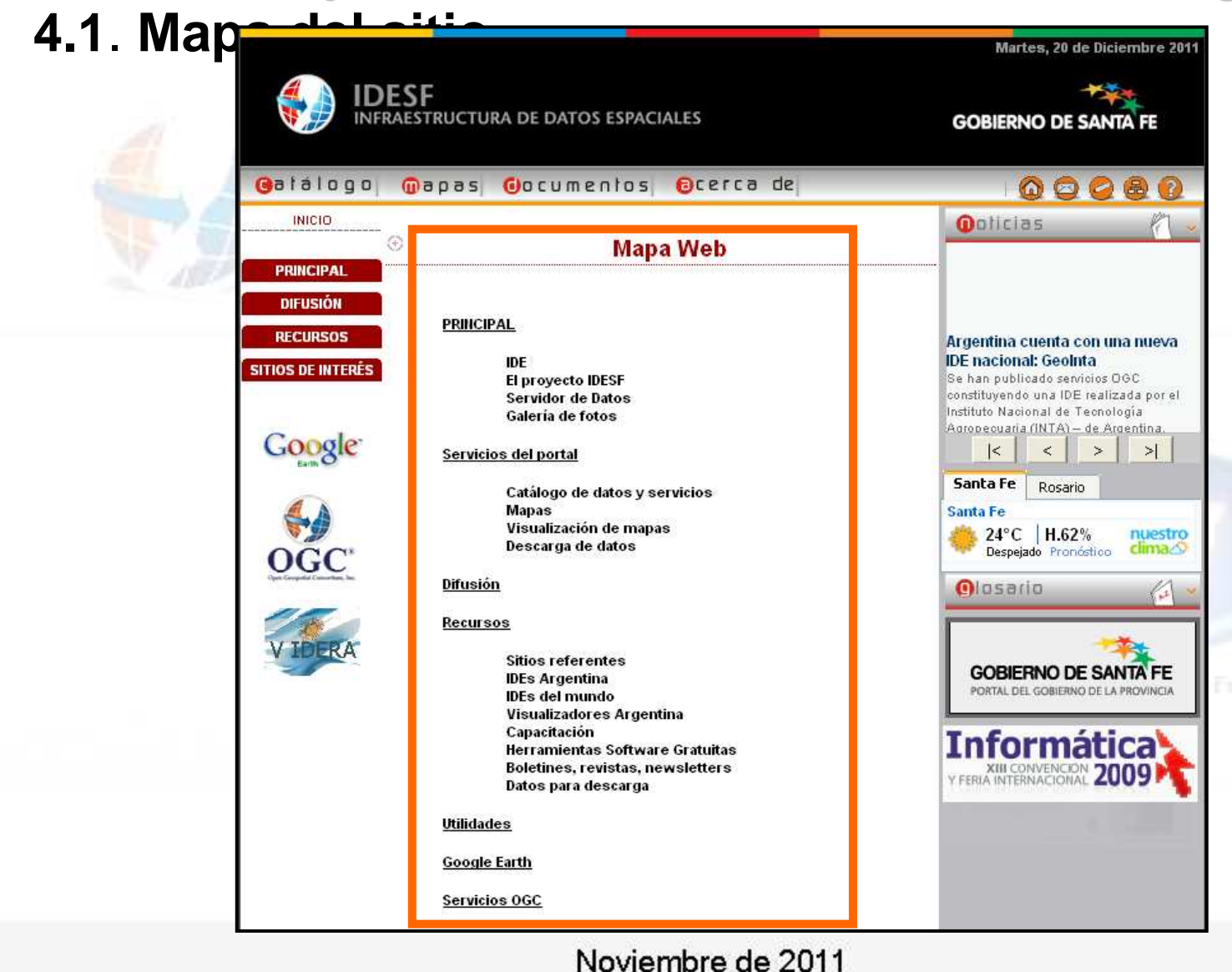

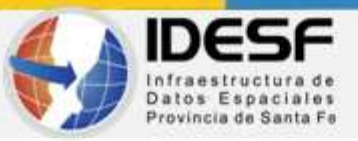

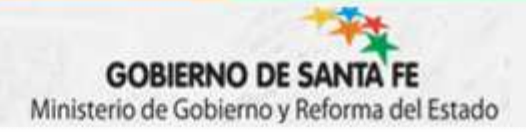

### **4.3. Recursos y Sitios de Interés**

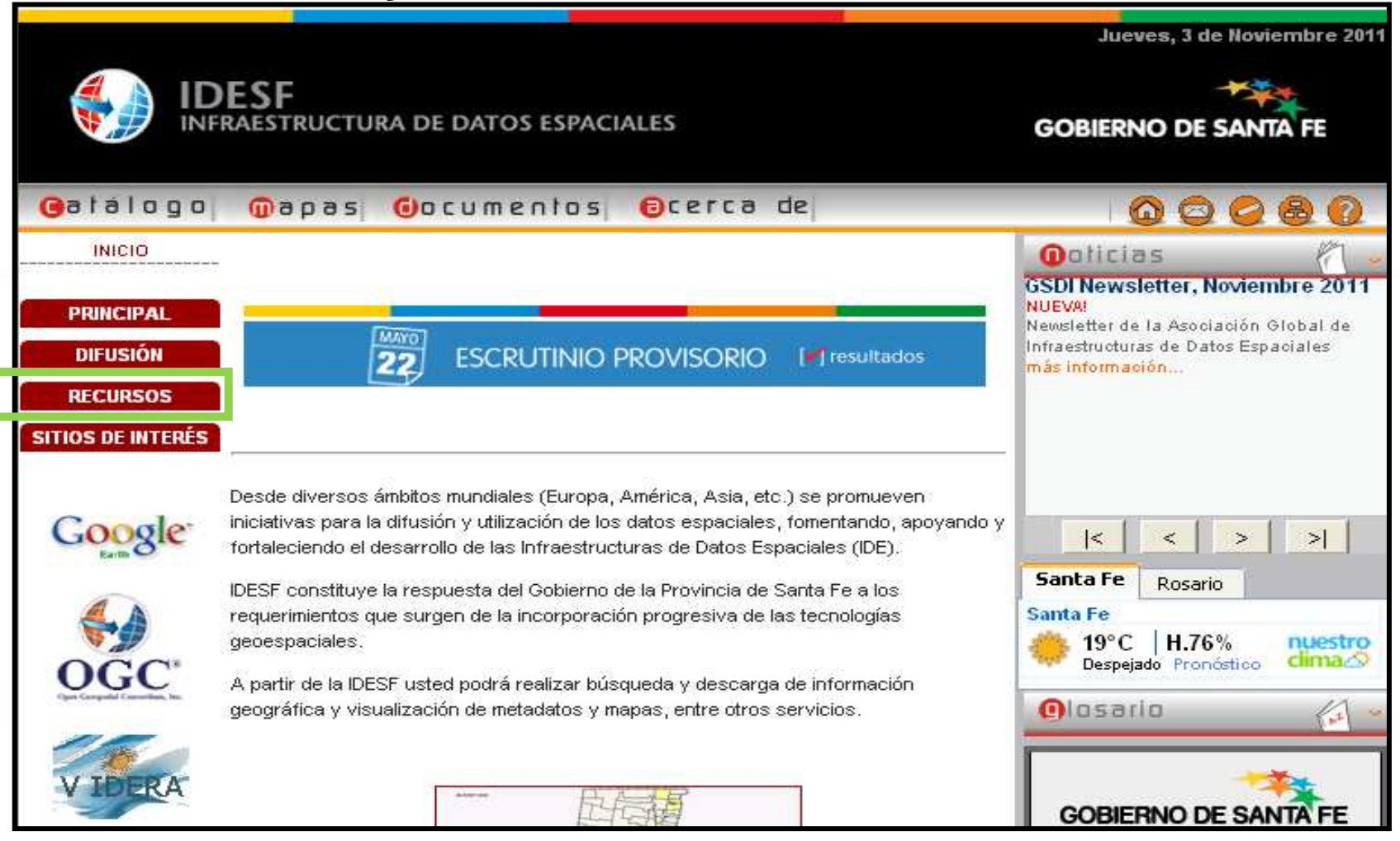

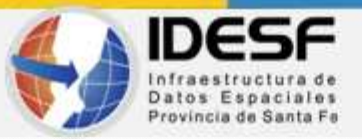

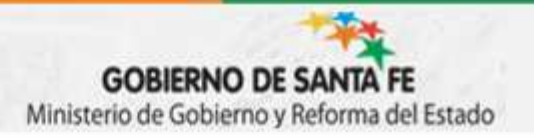

## **"Producción y Gestión de la Información Geográfica"4.3. Recursos y Sitios de Interés**

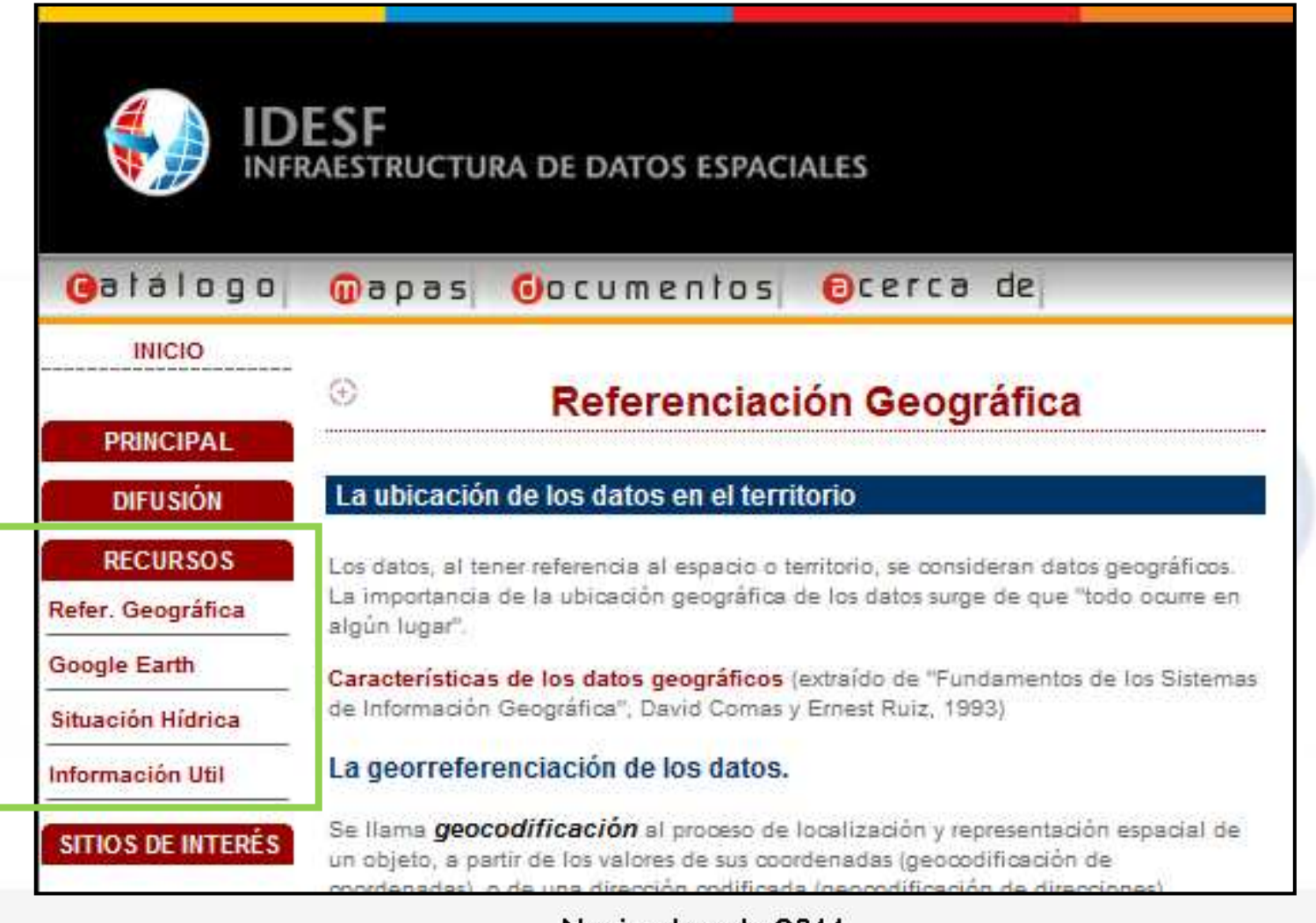

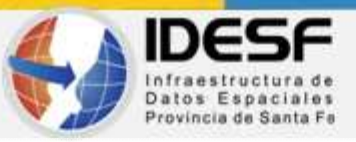

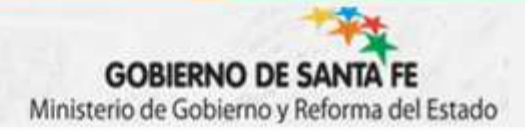

### **4.3. Recursos y Sitios de Interés**

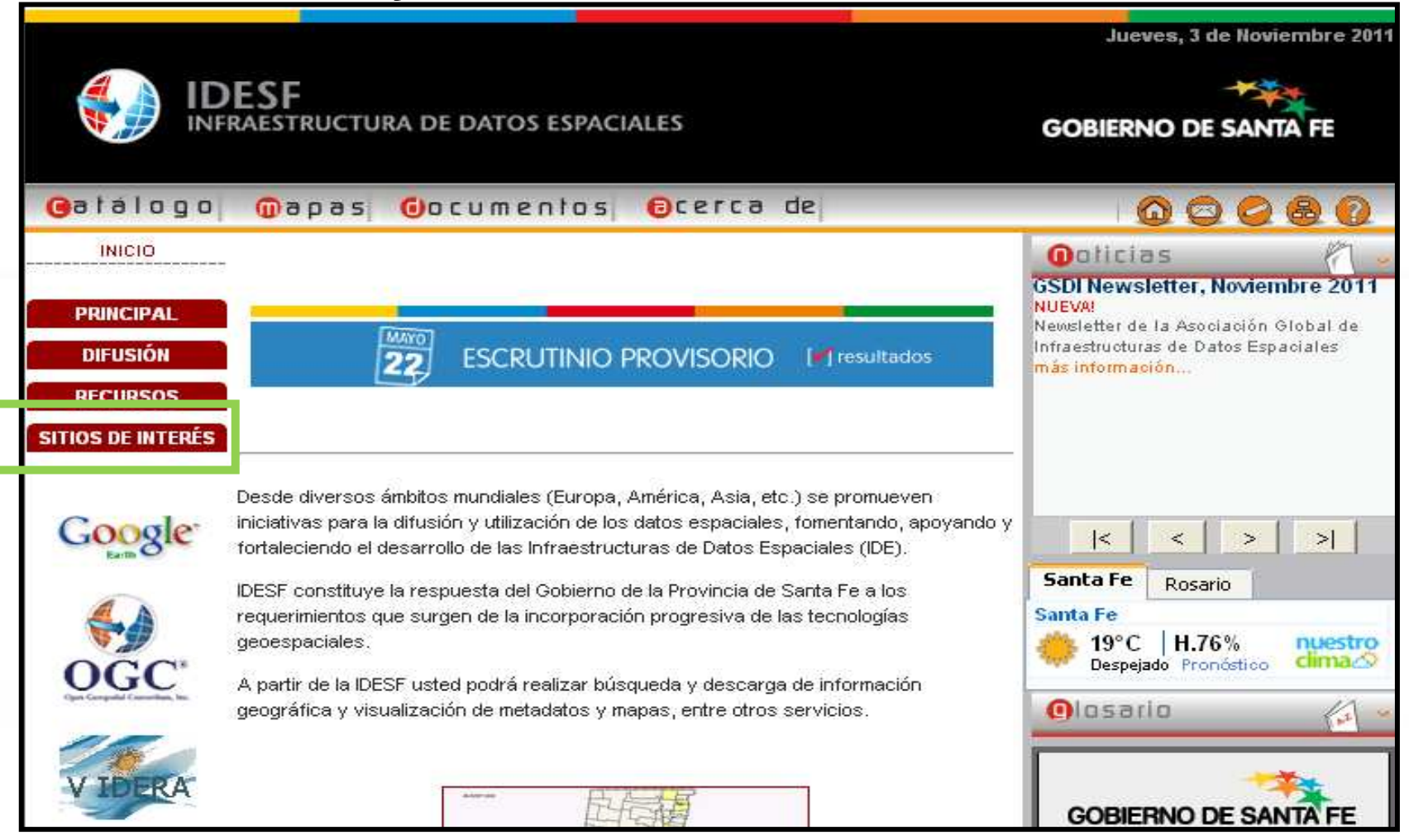

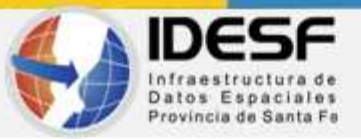

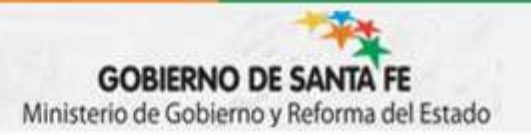

### **"Producción y Gestión de la Información Geográfica"4.3. Recursos y Sitios de Interés**

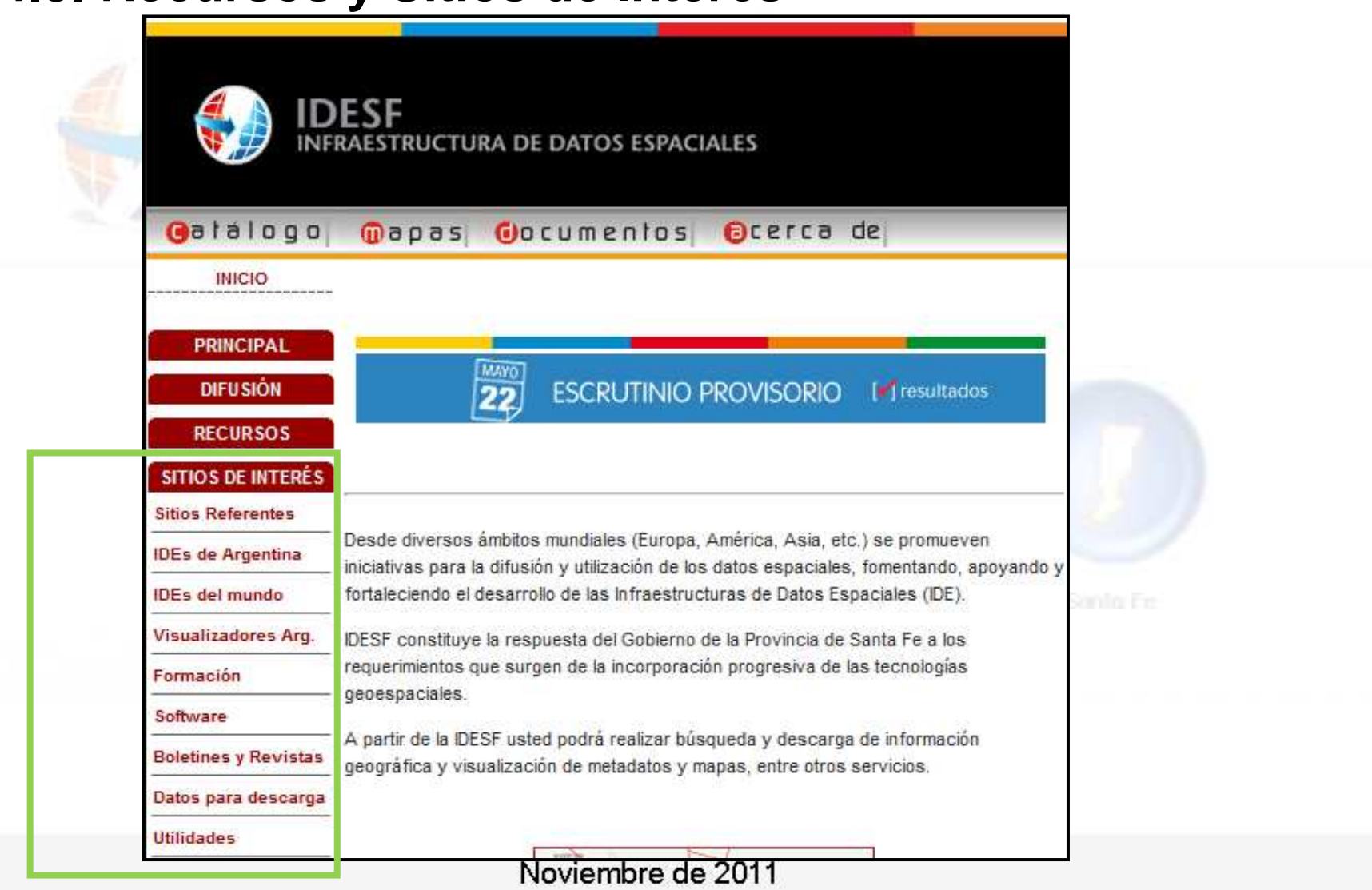

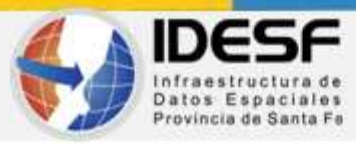

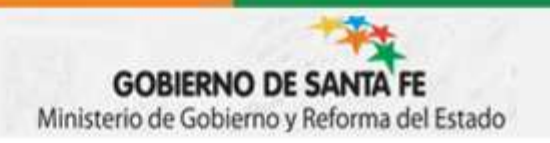

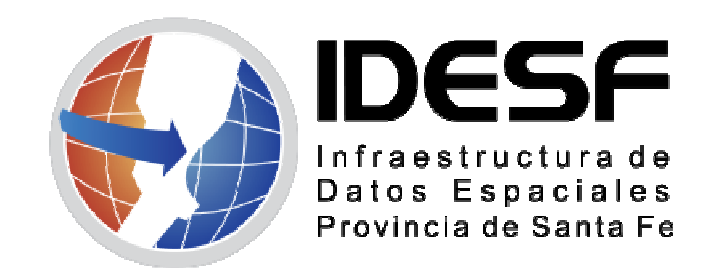

# Geoportal IDESF:

# **www.idesf.santafe.gov.ar**

**infoidesf@santafe.gov.ar**

**agrenon@santafe.gov.ar**

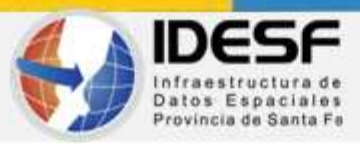

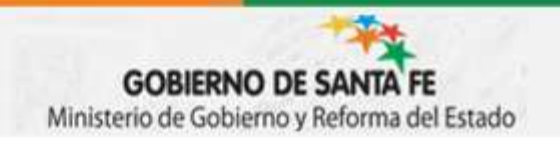

# El éxito depende de la cooperación entre todos.

# **Muchas gracias!!!**